# Bruit dans les circuits intégrés

Travaux Pratiques

Cet énoncé de Travaux Pratiques est largement inspiré des documents de Thierry Bru (enseignant à TSE, jusqu'en septembre 2020).

## **Table des matières**

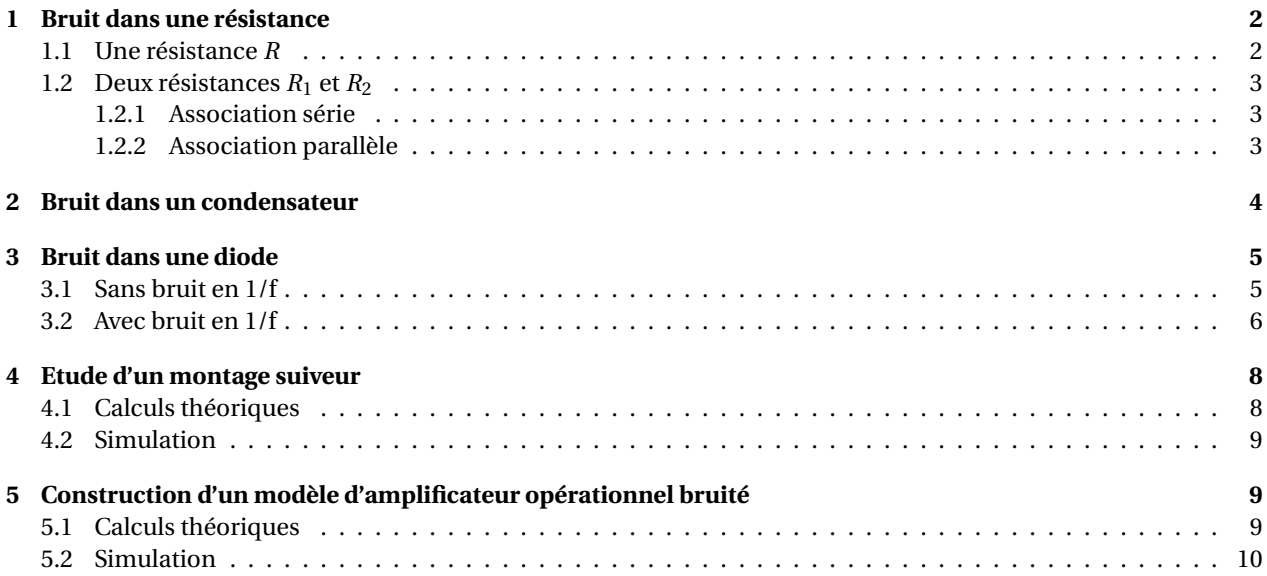

Compétences visées :

- prendre en main du logiciel TINA : schéma électronique, simulations DC, étude du bruit. . .
- savoir construire un modèle d'amplificateur bruité dans le logiciel TINA;
- connaitre les différents types de bruit et leur origine physique;
- savoir estimer et caractériser le bruit dû à une résistance et un condensateur;
- savoir estimer et caractériser le bruit dû à une diode : prédominance des types de bruit, schéma équivalent bruité. . .
- savoir estimer et caractériser le bruit dû à un amplificateur opérationnel;
- savoir choisir un amplificateur opérationnel pour des contraintes de Rapport Signal à Bruit spécifiques.

Un unique compte-rendu, manuscrit ou au format PDF, est à rendre à la fin de la dernière séance de TP. Ce compte-rendu comportera l'ensemble des réponses aux questions, calculs er résultats de simulation importants.

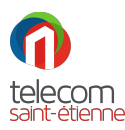

Les travaux pratiques s'effectueront à l'aide du logiciel TINA-TI, disponible à l'adresse suivante : <https://www.ti.com/tool/TINA-TI>.

## <span id="page-1-0"></span>**1 Bruit dans une résistance**

#### <span id="page-1-1"></span>**1.1 Une résistance** *R*

Dans le logiciel TINA, réaliser le schéma ci-dessous :

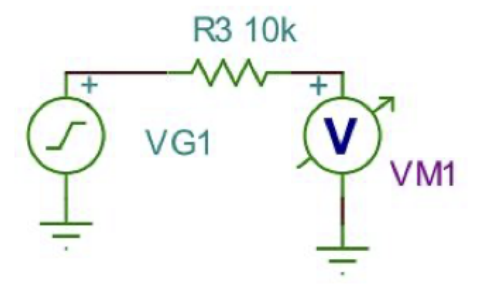

FIGURE 1 – Schéma TINA 1

Le générateur est un échelon unité de composante continue (*DC Level*) 0V. C'est donc un échelon 0V → 1V.

Un double-clic sur les différents éléments d'un schéma permet d'accéder aux différents paramètres de cet élément et à l'aide dédiée.

- 1. Quelle est l'origine physique du bruit thermique ?
- 2. Rappeler la loi de Nyquist, permettant de calculer la tension efficace de bruit d'une résistance  $e_{eff}$ , en détaillant chacun de ses termes (sens physique et unité);
- 3. En déduire l'expression de la densité spectrale du bruit thermique : *γ<sup>T</sup>* (*V* 2 /*H z*);
- 4. A partir des formules précédentes, est-il possible d'estimer la valeur crête-à-crête de la tension de bruit ?
- 5. Calculer la tension efficace de bruit d'une résistance de 10*k*Ω, à T=27°C et pour une bande de fréquence ∆f=1MHz;
- 6. Calculer la densité spectrale de bruit d'une résistance de 10*k*Ω, à T=27°C;
- 7. Dans TINA, paramétrer la résistance avec une température relative de 0°C. Cela correspond à une température de 27°C+0°C=27°C;
- 8. Dans TINA, effectuer une mesure de bruit, en réglant la fréquence maximale à 1MHz : *Analysis/Noise Analysis*:
	- à quoi correspond la fenêtre *Output noise* ? Pourquoi le résultat est-il constant ? Le résultat est-il cohérent avec la valeur attendue ?
	- à quoi correspond la fenêtre *Total noise* ? Le résultat est-il cohérent ?
	- à quoi correspond la fenêtre *Input noise*? Le résultat est-il cohérent?
	- à quoi correspond la fenêtre *Signal to Noise*? Le résultat est-il cohérent?

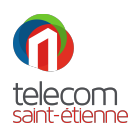

9. Afin de vérifier la loi de Nyquist, relever une dizaine de mesures de la valeur efficace de bruit, en fonction de la fréquence f.

Sous Matlab (Octave est accepté mais pas Excel…), tracer  $e^2_{eff}$  en fonction de f. La courbe est-elle linéaire? Le résultat est-il cohérent ? En déduire la valeur de la constante de Boltzmann utilisée par TINA.

- 10. Répéter la méthodologie de la question précédente, en faisant varier la valeur de la résistance *R*, puis la valeur de la température *T*. Conclusion?
- 11. A quelle température la résistance ne serait plus « bruyante » ? Cette température est-elle accessible avec les technologies actuelles ? Sera-t-elle un jour atteinte ?

#### <span id="page-2-0"></span>**1.2 Deux résistances** *R*<sup>1</sup> **et** *R*<sup>2</sup>

#### <span id="page-2-1"></span>**1.2.1 Association série**

Dans le logiciel TINA, réaliser le schéma ci-dessous :

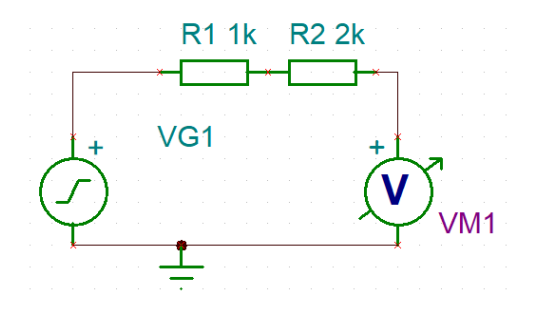

FIGURE 2 – Schéma TINA 2

Le générateur est un échelon unité de composante continue (*DC Level*) 0V.

- 1. Par 2 moyens différents, calculer la densité spectrale de bruit généré par les 2 résistances *R*<sup>1</sup> et *R*<sup>2</sup> ;
- 2. Comparer le résultat de vos calculs avec la simulation. Commentaires ?

#### <span id="page-2-2"></span>**1.2.2 Association parallèle**

Dans le logiciel TINA, réaliser le schéma ci-dessous :

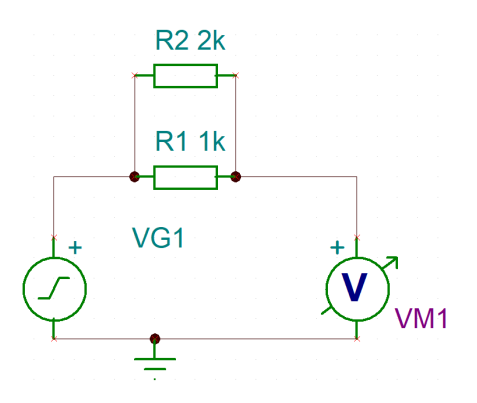

FIGURE 3 – Schéma TINA 3

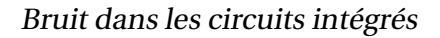

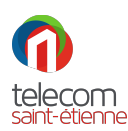

Le générateur est un échelon unité de composante continue (*DC Level*) 0V.

- 1. Par 2 moyens différents, calculer la densité spectrale de bruit généré par les 2 résistances *R*<sup>1</sup> et *R*<sup>2</sup> ;
- 2. Comparer le résultat de vos calculs avec la simulation. Commentaires ?

## <span id="page-3-0"></span>**2 Bruit dans un condensateur**

Dans le logiciel TINA, réaliser le schéma ci-dessous :

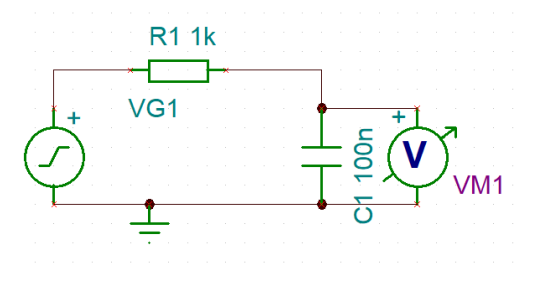

FIGURE 4 – Schéma TINA RC

Fixer la température absolue de la résistance *R*<sup>1</sup> à 0K, afin que cette résistance n'influence pas les mesures de bruit. Le générateur est un échelon unité de composante continue 0V.

- 1. Quel est le schéma équivalent d'un condensateur bruité ?
- 2. Peut-on facilement, ici, calculer le bruit généré par le condensateur *C*1, afin de prévoir les résultats de la simulation ?
- 3. Lancer la simulation. Quels sont les résultats obtenus ? Que peut-on en déduire ?

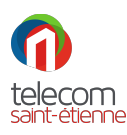

## <span id="page-4-0"></span>**3 Bruit dans une diode**

#### <span id="page-4-1"></span>**3.1 Sans bruit en 1/f**

Dans le logiciel TINA, réaliser le schéma ci-dessous :

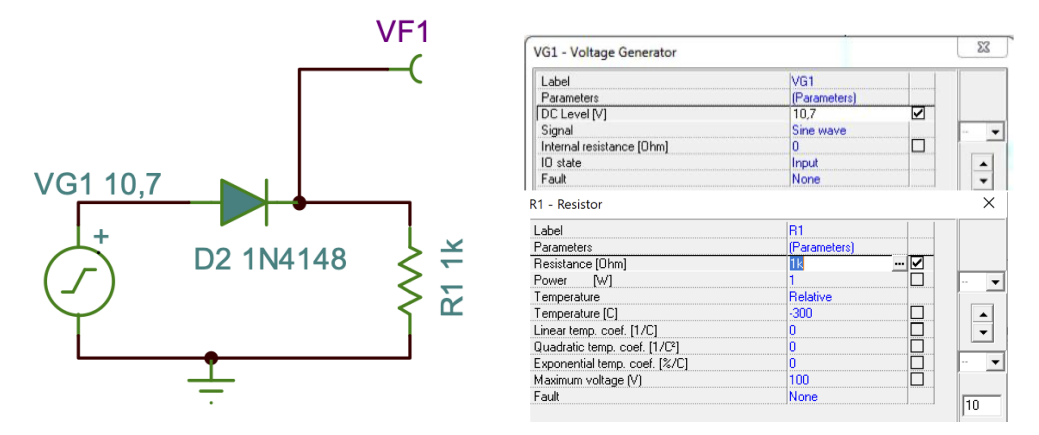

FIGURE 5 – Schéma TINA diode

On remarquera que la température de la résistance *R*<sup>1</sup> a été fixée à 0*K*, afin que cette résistance n'influence pas les mesures de bruit.

Pour rappel, la relation caractéristique en régime statique d'une diode est :

$$
I_D = I_S \left( e^{\frac{qU}{\eta k_B \cdot T}} - 1 \right)
$$

où *I<sup>S</sup>* (A) est le courant de saturation de la diode, *q* (C) la charge élémentaire, *k<sup>B</sup>* (J/K) la constante de Boltzmann, *T* (K) la température ambiante et *U* (V), la tension de polarisation de la diode.

*η* est le facteur d'idéalité ou de qualité de la diode. Il est compris entre 1 et 2 et dépend de la tension de polarisation et des mécanismes à l'oeuvre dans la circulation du courant. *η* prend la valeur 1 s'il s'agit d'un mécanisme de diffusion des porteurs. Il prend la valeur 2 pour le mécanisme de recombinaison. Si les 2 mécanismes sont comparables, *η* prend une valeur entre 1 et 2 en fonction de la diode. Pour la diode choisie, *η* = 1, 7.

- 1. Quelle est l'origine physique du bruit de grenaille ?
- 2. Rappeler la formule de Schottky permettant de calculer le courant efficace de bruit d'une diode  $i_{eff}$ , en précisant le sens et l'unité de chacun des paramètres.
- 3. En déduire la formule permettant de calculer la densité spectrale de bruit d'une diode.
- 4. Quelle est la tension de seuil de la diode 1N4148 ? En déduire le courant *I<sup>D</sup>* traversant la diode, à partir du circuit électrique proposé.

Calculer le courant *I<sup>D</sup>* traversant la diode, à partir de la formule rappelée ci-dessus. Les 2 résultats sont-ils comparables ?

- 5. Tracer le schéma équivalent complet de la diode bruitée.
	- Que modélise la résistance série *R<sup>S</sup>* ?
	- Quelle est la valeur de la résistance série *R<sup>S</sup>* pour la diode utilisée ?

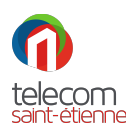

- En déduire la valeur efficace de la tension de bruit liée à cette résistance, à *T* = 300*K*, pour une plage de fréquences ∆f=1MHz.
- Que modélise la résistance dynamique *r<sup>d</sup>* de la diode ?
- Calculer sa valeur. On rappelle que cette résistance ne génère pas de bruit thermique, car il ne s'agit pas d'une résistance physique, mais d'une modélisation d'un phénomène physique.
- Que modélise la capacité dynamique *C<sup>d</sup>* de la diode ?
- Calculer sa valeur.
- 6. Dans un premier temps, on néglige la résistance série *R<sup>S</sup>* et sa source de bruit.

Tracer le schéma équivalent d'un point de vue bruit du schéma électronique proposé.

7. Montrer alors que la tension de bruit aux bornes de la résistance peut s'exprimer par :

$$
u_{eff,R} = \frac{i_{eff}}{R_1 + r_d} \cdot \frac{R_1.r_d}{1 + jC_d(\frac{R_1.r_d}{R_1 + r_d})\omega}
$$

- 8. Déduire de la formule ci-dessus :
	- (a) le type de filtrage dû à *C<sup>d</sup>* et *r<sup>d</sup>* et la fréquence de coupure associée;
	- (b) la valeur de la densité spectrale de bruit dans la bande passante du filtre;
	- (c) la valeur de la tension efficace de bruit, pour quelques fréquences : 10Hz, 1kHz, 100kHz. . .

Comparer vos résultats à ceux de la simulation TINA. Conclusion ?

9. Dans un second temps, on prend en considération la résistance série *R<sup>S</sup>* et sa source de bruit. Montrer alors que la tension de bruit aux bornes de la résistance peut s'exprimer par :

$$
u_{eff,R} = \frac{R_1 Z_{eq}}{R_1 + R_S + Z_{eq}} i_{eff} + \frac{R_1}{R_1 + R_S + Z_{eq}} e_{eff}
$$

avec  $Z_{eq} = \frac{r_d}{1 + jC_d r_d \omega}$ 

Simplifier cette formule en considérant les valeurs des différentes impédances. Calculer alors :

- (a) la valeur de la densité spectrale de bruit dans la bande passante du filtre;
- (b) la valeur de la tension efficace de bruit, pour quelques fréquences : 10Hz, 1kHz, 100kHz. . .

Les résultats précédents sont-ils fortement modifiés? Conclure quant à l'intérêt de prendre en compte la résistance série *R<sup>S</sup>* dans les calculs.

#### <span id="page-5-0"></span>**3.2 Avec bruit en 1/f**

- 1. Quelle est l'origine physique du bruit en 1/f, appelé aussi bruit rose ou bruit de scintillement (*Flicker noise*) ?
- 2. Rappeler la formule permettant de calculer le courant efficace de bruit d'une diode  $i_{eff}$ , en prenant en compte le bruit de scintillement.
- 3. En déduire la formule permettant de calculer la densité spectrale de bruit d'une diode, en prenant en compte le bruit de scintillement.
- 4. Dans TINA, le bruit en 1/f est modélisé par la formule suivante :

$$
i_{eff}^2 = K_f \frac{I_D^{AF}}{f}
$$

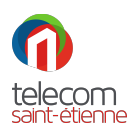

avec *K<sup>f</sup>* , le *Flicker noise coefficient* de valeur par défaut 0 et *AF*, le *Flicker noise exponent* de valeur par défaut 1.

Pour la suite des simulations, afin d'introduire un bruit en 1/f réaliste, on fixera le coefficient *<sup>K</sup><sup>f</sup>* à 10−<sup>16</sup> . Attention, pour la diode utilisée, il semble y avoir une inversion entre les paramètres *K<sup>f</sup>* et *AF* dans le logiciel TINA. Il faudra donc fixer *AF* à 10−<sup>16</sup> et *<sup>K</sup><sup>f</sup>* à 1.

5. Pour les fréquences 1Hz, 10Hz, 100Hz, 1kHz et 10KHz, calculer la densité spectrale de bruit de la diode, due au bruit en 1/f.

Jusqu'à quelle fréquence  $f_{lim}$ , est-ce que les résultats correspondent aux valeurs de la simulation? Pourquoi? Que faut-il prendre en compte pour les calculs aux fréquences supérieures à *f*<sub>lim</sub>?

Vérifier votre hypothèse en reprenant vos calculs théoriques pour ces fréquences et en comparant à la simulation.

- 6. Reprendre la question précédente, pour la tension efficace de bruit de la diode. A comparer au graphique *Total noise* de la simulation.
- 7. Dans un schéma électronique avec résistance, diode et condensateur, quel élément sera la source prépondérante de bruit et devra donc être choisi avec soin ?

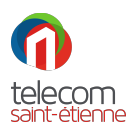

## <span id="page-7-0"></span>**4 Etude d'un montage suiveur**

Dans le logiciel TINA, réaliser le schéma ci-dessous :

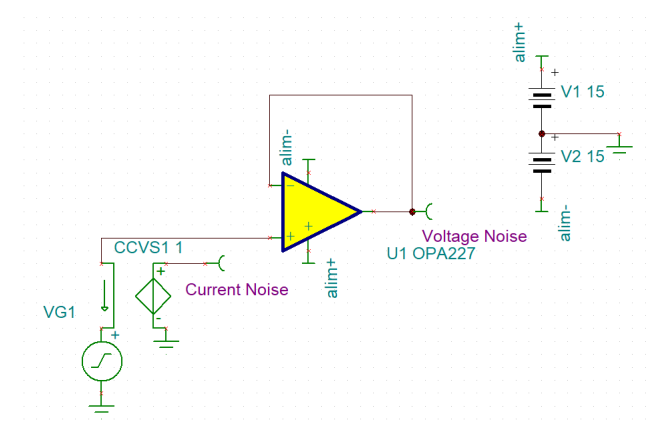

FIGURE 6 – Schéma TINA suiveur

Les paramètres des éléments du schéma sont les suivants :

- générateur sinusoïdal : valeur moyenne nulle, amplitude 1V et fréquence 50Hz;
- CCVS = *Current Controlled Voltage Source* : transrésistance = 1Ω Si un courant de 1A traverse la partie contrôle, une tension de 1V est générée, d'où une lecture directe du courant.

Pour faire apparaitre les 2 courbes (2 points de mesure sur le circuit : courant et tension), dans les simulations de bruits, il faut utiliser le menu **View / Separate curves**.

#### <span id="page-7-1"></span>**4.1 Calculs théoriques**

Dans cette partie, on souhaite calculer le bruit total de l'amplificateur. Le courant de bruit en 1/f n'est pas significatif, car l'amplificateur opérationnel possède des entrées sous forme d'une paire différentielle de transistor JFET.

- 1. A l'aide des caractéristiques de l'amplificateur opérationnel OPA227, calculer :
	- l'amplification du montage;
	- la bande passante *BW* , à l'aide du produit gain-bande;
	- la bande passante équivalente de bruit du montage *BWn*.
		- Le résultat trouvé doit approcher :  $BW_n \approx 12,6$ MHz
- 2. Estimer la tension de bruit thermique *ee f f* ,*th*, ramenée en entrée de l'amplificateur opérationnel;
- 3. Estimer la tension de bruit en 1/f (à partir de 0,1Hz)  $e_{eff,f}$ , ramenée en entrée de l'amplificateur opérationnel;

Comparer cette valeur par rapport à celle de la question précédente. Conclure quant à l'hypothèse de départ sur l'importance du bruit en 1/f.

4. Montrer que le courant de bruit thermique dû à l'amplificateur seul, ramené en entrée du montage est de l'ordre de 1, 4*n A*.

En déduire la tension équivalente de bruit  $e_{eff,i}$  puis la tension de bruit totale  $e_{eff,T}$ , ramenée en entrée;

- 5. Montrer que la tension de bruit totale, ramenée en sortie, est de l'ordre :  $e_{eff,S} \approx 10.7 \mu V$ ;
- 6. Estimer alors la valeur crête-à-crête du bruit en sortie.

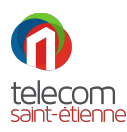

### <span id="page-8-0"></span>**4.2 Simulation**

En réalisant une analyse du bruit généré par le circuit, comparer les résultats de la simulation et les calculs théoriques.

Intéressez vous notamment au points suivants :

- comparaison de la densité spectrale de bruit (courant / tension) avec les courbes de la *datasheet* ;
- comparaison de la valeur efficace de bruit totale, avec les calculs;
- évolution du bruit avec la fréquence et cohérence avec la théorie;
- conclusion quant à la fidélité du modèle d'amplificateur opérationnel bruit implémenté dans le logiciel TINA.

# <span id="page-8-1"></span>**5 Construction d'un modèle d'amplificateur opérationnel bruité**

<span id="page-8-3"></span>L'objectif de cette partie est d'utiliser la *datasheet* de l'amplificateur opérationnel OPA627 afin de construire son modèle bruité dans le logiciel TINA. Le montage étudié (cf. figure [7\)](#page-8-3) est un amplificateur non inverseur de gain 101.

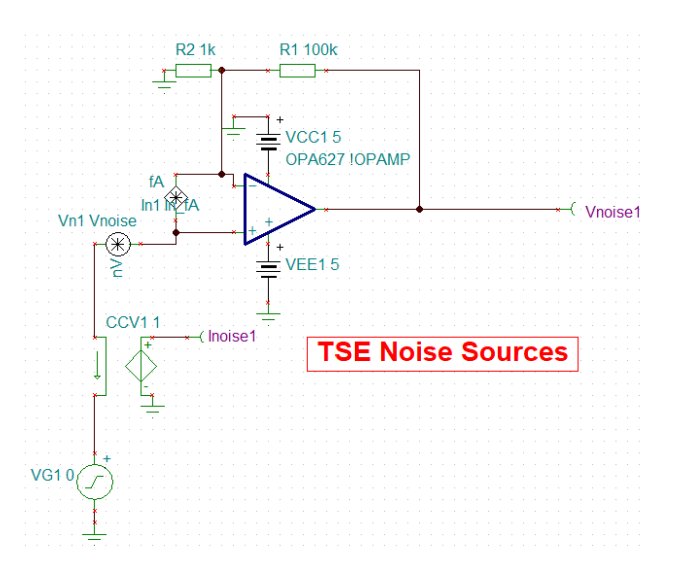

FIGURE 7 – Schéma TINA amplificateur non inverseur

#### <span id="page-8-2"></span>**5.1 Calculs théoriques**

Dans cette partie, on souhaite calculer le bruit total de l'amplificateur. Le courant de bruit en 1/f n'est pas significatif, car l'amplificateur opérationnel possède des entrées sous forme d'une paire différentielle de transistor JFET.

- 1. A l'aide des caractéristiques de l'amplificateur opérationnel, calculer :
	- l'amplification;
	- la bande passante *BW* , à l'aide du produit gain-bande;
	- la bande passante équivalente de bruit du montage *BWn*.
	- Le résultat trouvé doit approcher : *BW<sup>n</sup>* ≈ 248,2kHz
- 2. Estimer la tension de bruit thermique  $e_{eff,th}$ , ramenée en entrée de l'amplificateur opérationnel;

<span id="page-9-1"></span>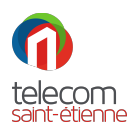

3. Estimer la tension de bruit en 1/f (à partir de 0,1Hz)  $e_{eff,f}$ , ramenée en entrée de l'amplificateur opérationnel;

Comparer cette valeur par rapport à celle de la question précédente. Conclure quant à l'hypothèse de départ sur l'importance du bruit en 1/f.

4. Montrer que le courant de bruit thermique dû à l'amplificateur seul, ramené en entrée du montage est de l'ordre de 1, 24*p A*.

En déduire la tension équivalente de bruit  $e_{eff,i}$ ;

- 5. Calculer la tension de bruit thermique, ramenée en entrée, due aux résistances  $e_{effR}$ ; En déduire la tension de bruit totale  $e_{eff,T}$ , ramenée en entrée;
- 6. Montrer que la tension de bruit totale, ramenée en sortie, est de l'ordre :  $e_{eff,S} \approx 324 \mu V$ ;
- 7. Estimer alors la valeur crête-à-crête du bruit en sortie.

#### <span id="page-9-0"></span>**5.2 Simulation**

Voici les étapes à suivre :

- 1. télécharger et ouvrir le fichier OPA627.TSC;
- 2. clic droit sur la source de tension de bruit en entrée, puis *Enter Macro*; Les 4 lignes suivantes indiquent la valeur de la densité spectrale du bruit en 1/f, pour une fréquence particulière :

\* NV/RHZ AT 1/F FREQ .PARAM NLF=15 \* FREQ FOR 1/F VAL .PARAM FLW=10

Chercher dans la *datasheet* de l'amplificateur OPA627 la valeur de cette densité spectrale pour f=1Hz et modifier les valeurs dans la macro TINA.

3. même travail, dans la partie « plate » de la caractéristique de bruit, où le bruit en 1/f n'intervient plus;

```
* NV/RHZ FLATBAND
.PARAM NVR=4.5
```
- 4. une fois la modification faite, *File / Close* ;
- 5. suivre la même procédure pour la source de courant de bruit en entrée;
- 6. double clic sur le symbole de l'amplificateur opérationnel, puis clic sur les points de suspension afin d'accéder aux paramètres;
- 7. 2 paramètres sont à modifier en fonction des valeurs de la *datasheet* : *Open Loop Gain* (dB) et *Dominant pole*  $(Hz)$

Le pole dominant s'obtient en divisant le produit gain-bande par le gain en boucle ouverte (sans unité). Par exemple pour un produit gain-bande de 10MHz et un gain en boucle ouverte de 100dB, le pole dominant vaut 100Hz;

8. enregistrer le modèle et procéder aux simulations de bruit.

**Par une analyse détaillée**, vérifier la cohérence des résultats obtenus avec les calculs théoriques de la partie précédente.